#### **Вариант 1**

### **Задача 1**

При сборке башенного крана по одной отвесной боковой стороне уже собранных пролетов устройство сборки поднимает следующий пролет массой 300 кг. Поднимаемый пролет придавливается к отвесной стороне собранных пролетов с силой 300 Н. Коэффициент трения о поверхность μ=0.2. Ускорение свободного падения принять равным 10 м/ $c^2$ .

Устройство сборки приводится в движение электродвигателем. При нажатии и удержании кнопки 1 вал двигателя вращается по часовой стрелке и осуществляется подъем опоры крана, при нажатии и удержании кнопки 2 – вал вращается против часовой стрелки и осуществляется опускание.

Необходимо:

1) Изобразить на рисунке направление всех сил, действующих на пролет 4 при его подъеме.

2) Найти равнодействующую всех сил при равномерном движении пролета вертикально вверх. Определить, чему должна быть равна сила тяги, чтобы пролет двигался равномерно вертикально вверх.

3) Написать фрагмент программы управления поднятием пролета состоящий из следующих действий: считывание состояния кнопки 1, считывание состояния кнопки 2, ждать 0.1 секунду, включить электродвигатель на подъем, включить электродвигатель на опускание. Для реализации задания можно использовать команды: if (условие) {действие;}, digitalWrite(pin, value), value=digitalRead(pin), delay(time).

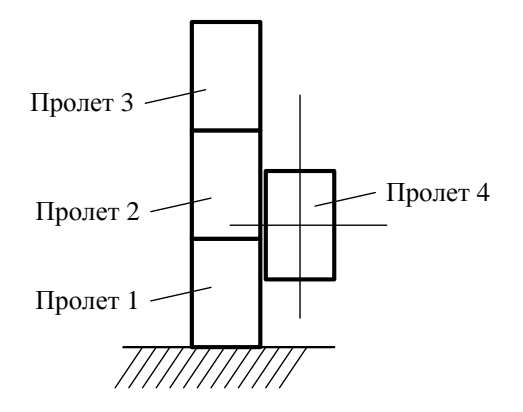

Рис. Схема подъема пролета башенного крана

# **Вариант 1**

**Задача 2**

Для управления четырьмя режимами работы электродвигателя (ДПТ или двигателя постоянного тока) мобильного робота применяются кнопочные выключатели (нормально разомкнутого или нормально замкнутого типа, встроенные в реле). В рабочем режиме электродвигатель потребляет ток 0,4 А при напряжении 5 Вольт. Электродвигатель содержит рамку со стороной a=10 см и числом витков N=100, которая помещена в магнитное поле. Магнитная индукция поля меняется по закону  $B=B_0(1-t/\tau)$ , где  $B_0=0.1$  Тл,  $\tau$ =5 с. Нормаль к плоскости рамки составляет с линиями магнитной индукции угол  $\alpha = \pi/3$ . Необходимо:

1) Нарисовать электрические схемы 4-х режимов работы электродвигателя («выключен», «движение вперед (по часовой стрелке)», «движение назад (против часовой стрелки)», «торможение»).

Условные обозначения для рисования схем:

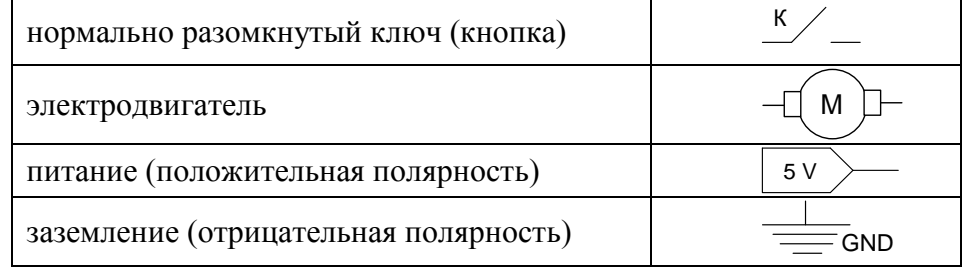

2) Определить направления тока (пунктирной линией) в 4 схемах включения для каждого режима из пункта 1.

3) Вычислить сопротивление электродвигателя.

4) Вычислить ЭДС индукции и определить направление индукционного тока в рамке.

5) Описать способ подключения электродвигателя к контроллеру Arduino, и перечислить возможности управления двигателем без использования дополнительных компонентов.

6) Написать фрагмент программы управления электродвигателем состоящий из следующих действий: включить, ждать 5 секунд, выключить.

Для реализации задания можно использовать команды:

- digitalWrite(pin, value)
- analogWrite(pin, value),
- delay(value).

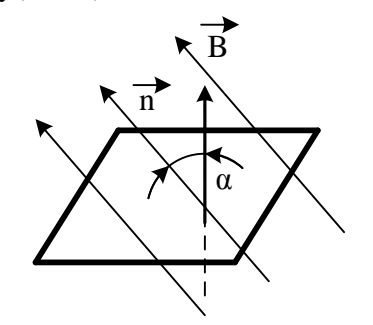

Рис. Схема рамки электродвигателя

## **Вариант 2**

## **Задача 1**

При сборке башенного крана по одной отвесной боковой стороне уже собранных пролетов устройство сборки поднимает следующий пролет массой 100 кг. Поднимаемый пролет придавливается к отвесной стороне собранных пролетов с силой 100 Н. Коэффициент трения о поверхность μ=0.5. Ускорение свободного падения принять равным  $10 \text{ m/c}^2$ .

Устройство сборки приводится в движение электродвигателем. При нажатии и удержании кнопки 1 вал двигателя вращается по часовой стрелке и осуществляется подъем опоры крана, при нажатии и удержании кнопки 2 – вал вращается против часовой стрелки и осуществляется опускание.

Необходимо:

1) Изобразить на рисунке направление всех сил, действующих на пролет 4 при его подъеме.

2) Найти равнодействующую всех сил при равномерном движении пролета вертикально вверх. Определить, чему должна быть равна сила тяги, чтобы пролет двигался равномерно вертикально вверх.

3) Написать фрагмент программы управления поднятием пролета состоящий из следующих действий: считывание состояния кнопки 1, считывание состояния кнопки 2, ждать 0.1 секунду, включить электродвигатель на подъем, включить электродвигатель на опускание. Для реализации задания можно использовать команды: if (условие) {действие;}, digitalWrite(pin, value), value=digitalRead(pin), delay(time).

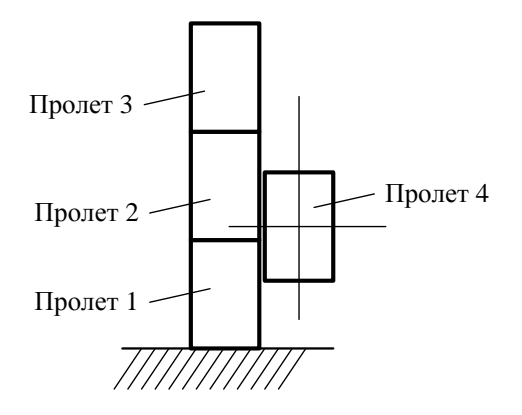

Рис. Схема подъема пролета башенного крана

## **Вариант 2**

## **Задача 2**

Для управления четырьмя режимами работы электродвигателя (ДПТ или двигателя постоянного тока) мобильного робота применяются кнопочные выключатели (нормально разомкнутого или нормально замкнутого типа, встроенные в реле). В рабочем режиме электродвигатель потребляет ток 0,2 А при напряжении 5 Вольт. Электродвигатель содержит рамку со стороной a=15 см и числом витков N=150, которая помещена в магнитное поле. Магнитная индукция поля меняется по закону  $B=B_0(1-t/\tau)$ , где  $B_0=0.2$  Тл,  $\tau$ =5 с. Нормаль к плоскости рамки составляет с линиями магнитной индукции угол  $\alpha = \pi/3$ . Необходимо:

1) Нарисовать электрические схемы 4-х режимов работы электродвигателя («выключен», «движение вперед (по часовой стрелке)», «движение назад (против часовой стрелки)», «торможение»).

Условные обозначения для рисования схем:

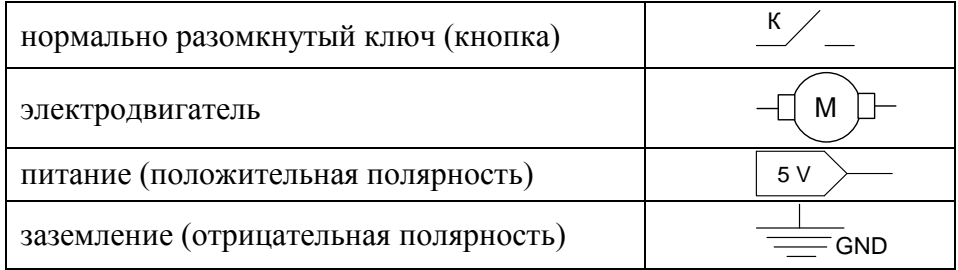

2) Определить направления тока (пунктирной линией) в 4 схемах включения для каждого режима из пункта 1.

3) Вычислить сопротивление электродвигателя.

4) Вычислить ЭДС индукции и определить направление индукционного тока в рамке.

5) Описать способ подключения электродвигателя к контроллеру Arduino, и перечислить возможности управления двигателем без использования дополнительных компонентов.

6) Написать фрагмент программы управления электродвигателем состоящий из следующих действий: включить, ждать 5 секунд, выключить.

Для реализации задания можно использовать команды:

- digitalWrite(pin, value)
- analogWrite(pin, value),
- delay(value).

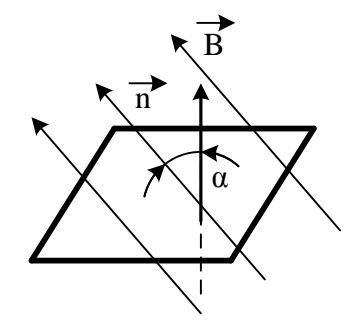

Рис. Схема рамки электродвигателя

# **Сканирующий манипулятор**

# *Общая постановка задачи.*

На участке контроля качества радиоэлектронного завода требуется внедрить роботизированную проверку дефектов поверхностного напыления материала на пластинах. В качестве дефекта выступает метка, нанесенная при помощи черного маркера, в качестве пластины – лист бумаги формата A4. В этом случае, контроль заключается в автоматическом определении координат [x, y] метки в пределах контура пластины. Контур пластины расположен в пределах границ сканируемой роботом области.

Группе разработчиков предлагается, из предложенного набора комплектующих собрать прототип двухзвенного плоского манипулятора, сканирующего поверхность пластины. Управляющая программа манипулятора должна предполагать возможность вычисления координат нанесенной контрольной метки.

# *Описание конструкции сканирующего манипулятора.*

Прототип манипулятора разрабатывается для горизонтальной плоскости. Он содержит 2 вращательных звена (алюминиевые балки в длину не более 20), плечо и предплечье. Обе оси вращения перпендикулярны горизонтальной плоскости сканирования и параллельны между собой. В обоих звеньях есть серводвигатель и потенциометр обратной связи по положению. Балка основания (размером не более 10 см), на которой закрепляется серводвигатель первого звена, жестко прижимается струбциной к столу. Пример расположения элементов для первого звена, показан на нескольких видах сборочного чертежа ниже.

Необходимо конструктивно исключить возможность повреждения сканируемой поверхности при сканировании

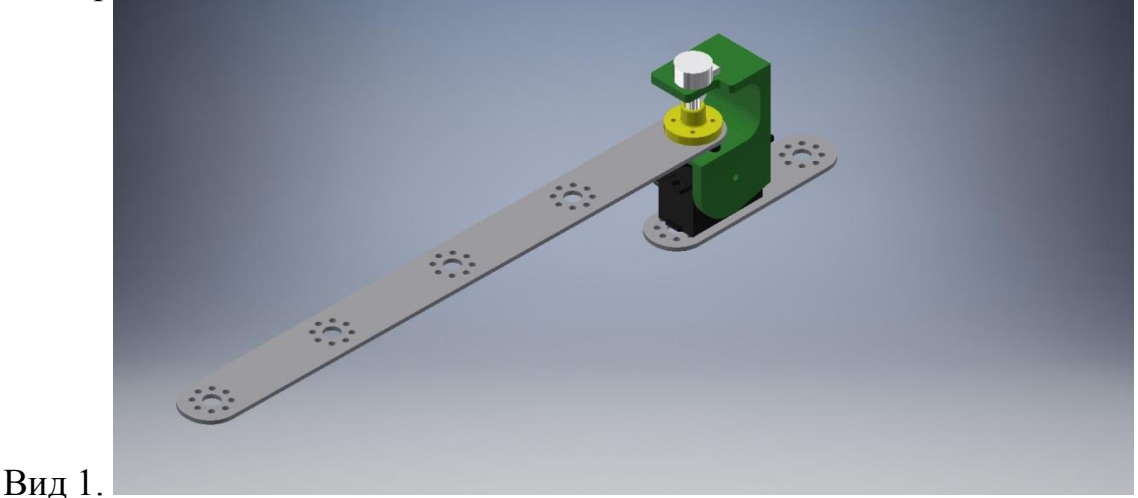

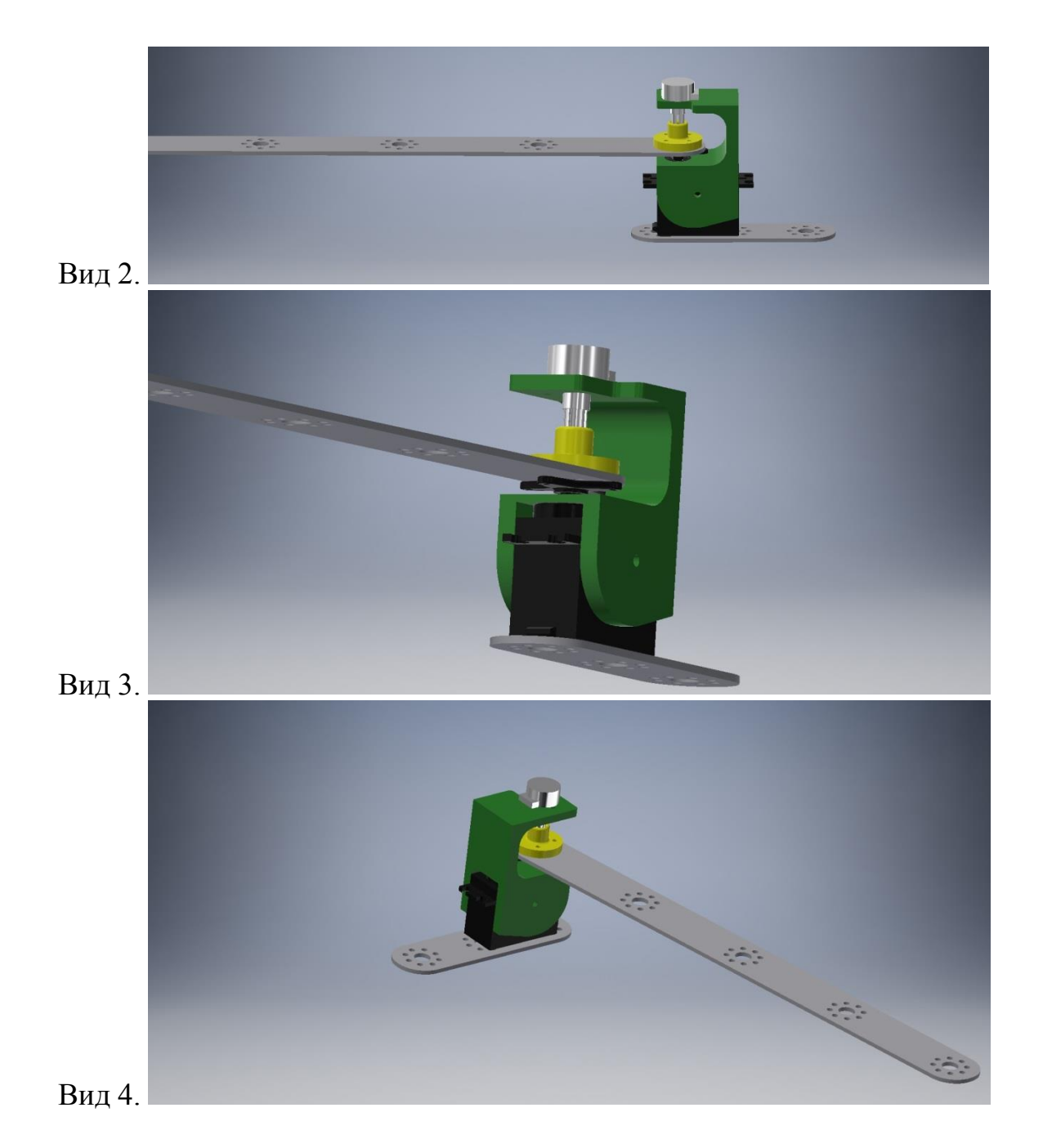

Сканирующее устройство расположено на окончании второй балки и включает фоторезистор и светодиод, встроенные в корпус оправки (схема подключения светодиода и фоторезистора дана в приложении). Все радиоэлектронные и электромеханические устройства через макетную плату монтажными проводами подсоединяются к плате Arduino. Автономное питание обеспечивается 12 вольтовым элементом питания. Для понижения напряжения с 12 на 5 вольт используется DC-DC преобразователь. Подключение платы Arduino и загрузка управляющий программы происходит через USB-кабель.

Область сканирования представляет собой горизонтальную плоскость, в пределах которой разработчики самостоятельно намечают карандашом контур размером 210 на 297 мм для размещения в нем пластины с дефектом. В одном из 4 углов контура необходимо задать точку начала координат.

Область сканирования манипулятора с нанесенным контуром располагается на ватмане формата А2. Над заданной областью необходимо реализовать режим медленного плавного перемещения сканирующего устройства. Точка, обозначающая дефект на пластине, имеет диаметр 1 см, цвет - черный. Область сканирования, контур и искомая метка условно показаны на рисунке ниже.

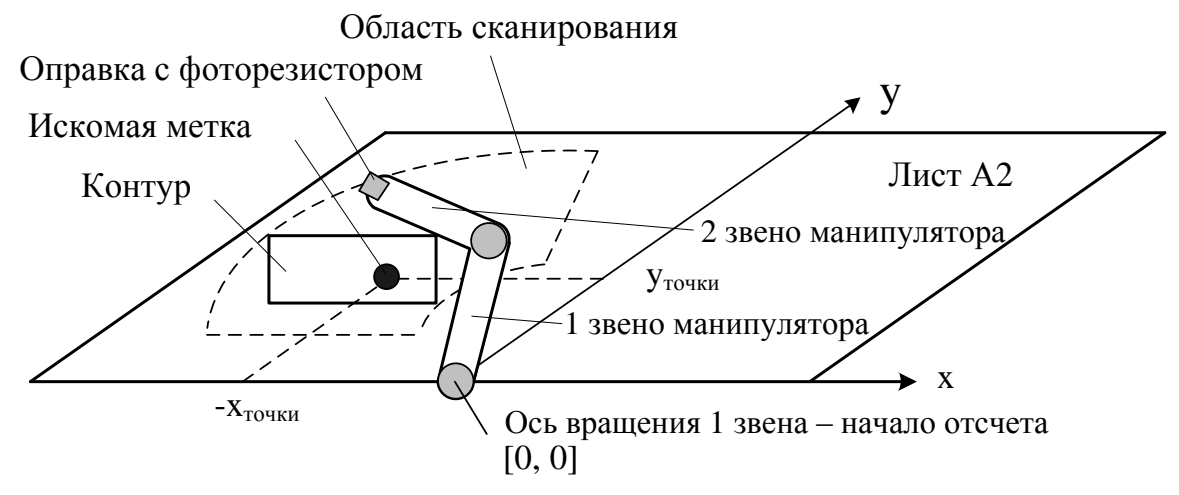

Точность определения считается достаточной, если она не отклоняется более  $\pm$  1,5 см от замеров полученных экспертом-контролером вручную. Время одного полного сканирования не должно превышать 3,5 минут.

# *Тестовые испытания.*

1. Осмотр конструкции. Манипулятор собран, произведен монтаж электрической схемы. Производится включение и ожидание запуска программы (манипулятор включен, но не двигается).

2. Разработана управляющая программа, при запуске которой происходит отработка манипулятором плавных движений над областью сканирования контура, найдя метку, манипулятор останавливается.

3. Разработанная управляющая программа предусматривает вывод координат [x, y] точки, над которой находится сканирующее устройство, при движении манипулятора, а также координат найденной метки при остановке в режиме монитора порта.

4. Разработанная управляющая программа выводит сканирующее устройство манипулятора в координаты тестовой метки, которую отметили сами разработчики в границах контура.

5. Разработанная управляющая программа определяет координаты случайно установленной метки, которую установил эксперт-контролер. Найдя эту метку, манипулятор останавливается.

6. Выполненное сравнение координат вычисленных автоматически и экспертом-контролером вручную дают одинаковые результаты (допустимое отклонение ± 1,5 см). Количество попыток ограничено тремя (из них допускается выбрать лучший результат).

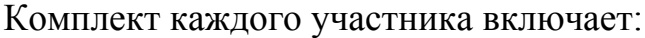

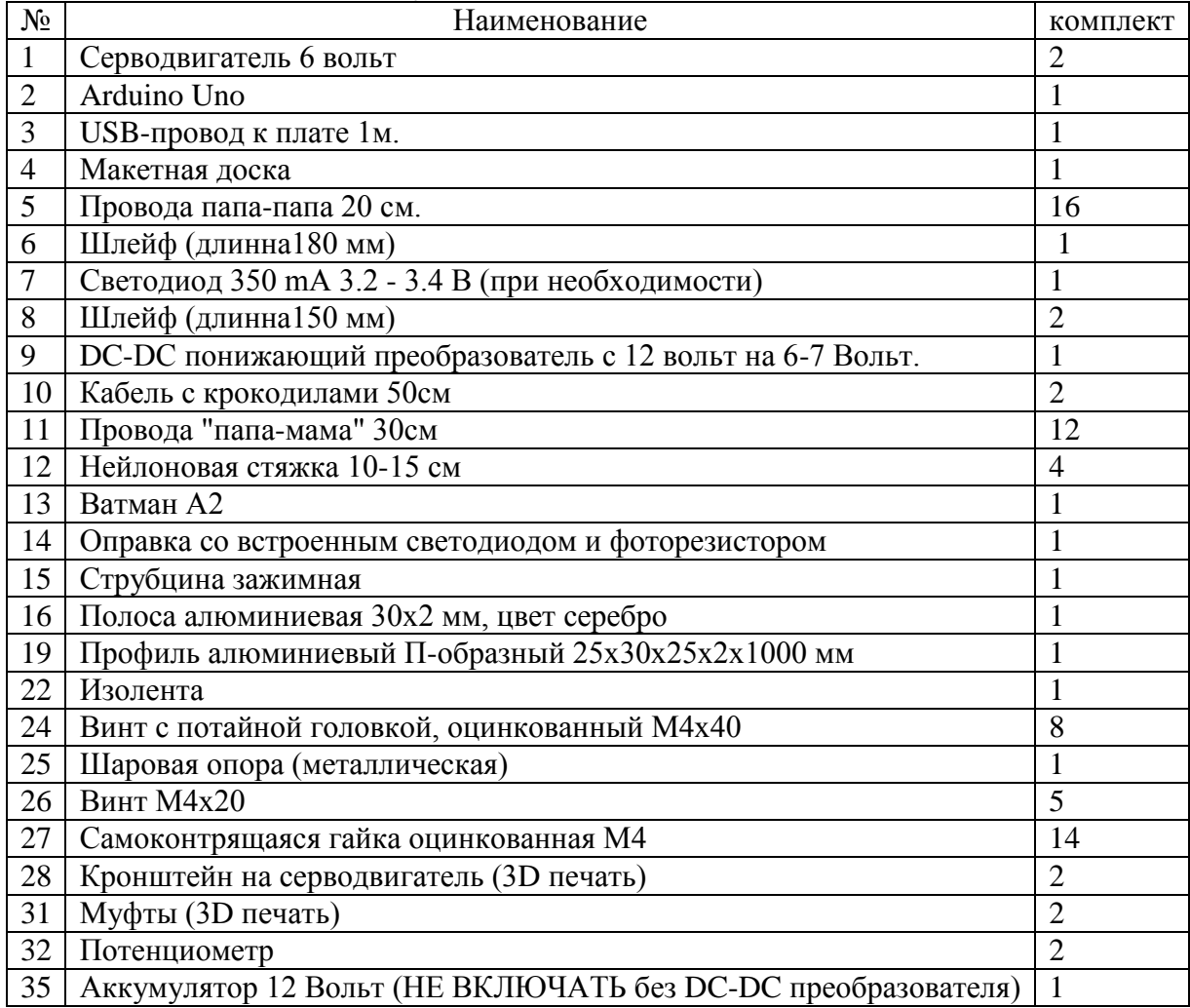